# What's New with PCC EHR Reports

Dan Gillette 2019 Users' Conference Burlington, VT

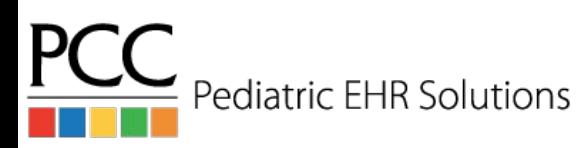

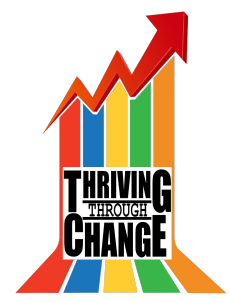

#### Goals

- Learn about new (and old) reports now in PCC EHR
- Explore best practices around customizing and creating reports to fit your practice's needs

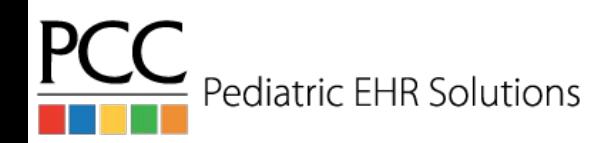

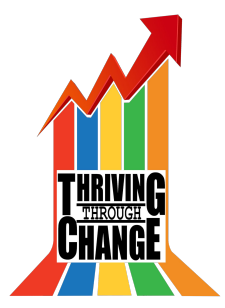

### Fun Facts - Stats about Reports

- Reports run over 20,000 times between 1/1/19 and 4/26/19
- Top 10 reports by usage (accounts for 14,000+ report runs)
	- a. Immunization Administration Details
	- b. Vaccine Inventory Reconciliation Worksheet
	- c. Patient List
	- d. Visits by Billing Status
	- e. Huddle Sheet
	- f. Immunization Administration Count
	- g. Orders by Visit
	- h. Vaccine Inventory Transaction Log
	- i. Patient Immunization Administration Summary
	- j. Portal Users by Appointment Date

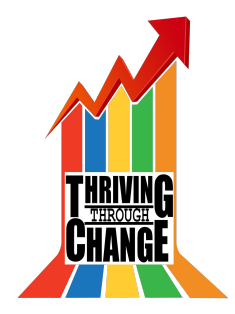

#### New and important reports

- Huddle Sheet
	- Facilitate daily planning for patients
- Preventive Care Recall
	- Ensure that your patient population is being reminded to schedule well visits
- Chronic Condition Recall
	- Provide the best possible care to your patients with complex and chronic conditions by ensuring that they're seen on-time
- Payment Reconciliation
	- Reconcile payments entered into PCC against money received from > patients (all without going into partner)

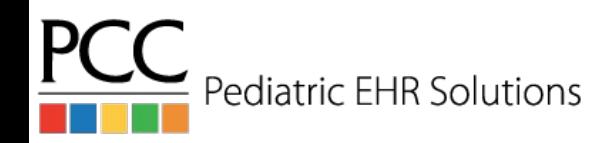

## Keeping Tabs

- Orders by Visit
	- Referral tracking without fighting with the Visit Tasks screen
	- Finding and addressing open lab orders
	- Reach Out and Read, e.g.
- Care Plans by Date
	- Who has an active care plan? What is it instructing them to do?
	- Useful for PCMH reporting

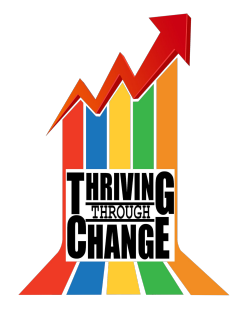

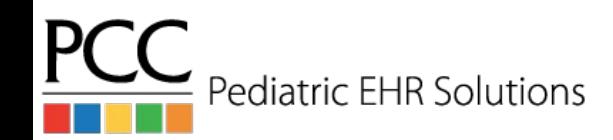

#### Immunizations

- Vaccine Inventory Reconciliation Worksheet
	- Make sure your EHR inventory matches your fridge
	- Now, also see if those lots are expired
- Vaccine Inventory Transaction Log
	- Discover where discrepancies may lie when your fridge doesn't match your EHR inventory
	- Or audit immunization adjustments across all lots (e.g., wastage)
- **Immunization Administration Details** 
	- Quick and easy way to get a lot of information on vaccines administered at your practice

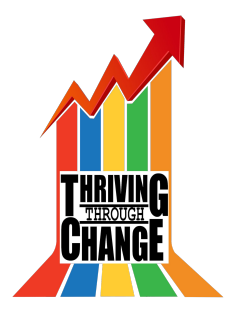

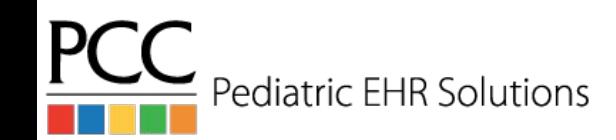

# Checking in on Billing

- Visits by Billing Status
	- Preemptively address interruptions in the revenue flow by identifying encounters for which providers have yet to bill, or billers have yet to post
- **Billed Diagnoses by Date** 
	- Ability to find all visits that have had a certain linked billing diagnosis (in any position)
	- Identify and quantify the correlation between CPT codes and ICD-10 codes
	- You can optionally limit this by the CPT code the diagnosis is linked with to further refine your results

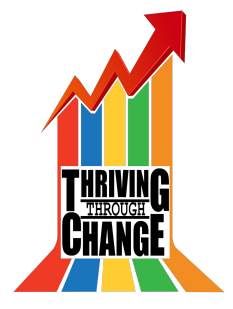

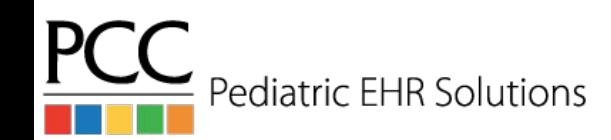

## Coming soon to a report library near you

- Configure which users can access which categories (and the reports inside of them)
- More data sources to tie disparate reports together
- Performance enhancements

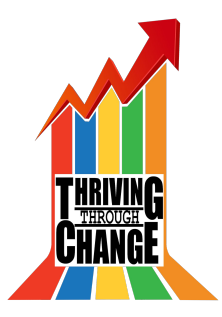

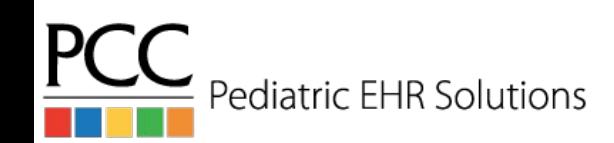

#### Data Sources

- What are these Data Sources you speak of?
	- Basically, a Data Source is a "super report" with far more filters and columns included than is useful for a report
	- They are intended to have new reports created from them, and they provide additional customization options to their so-called "child reports"
		- Think of them like the list of available fields and filters in srsgen
	- Examples: Patient List, Prescription Activity, and Appointments

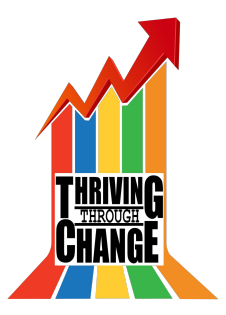

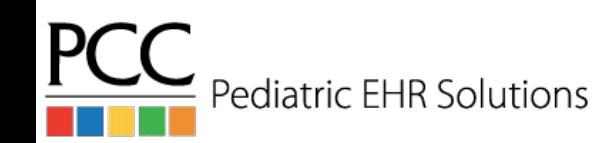

#### Data Sources

- So what do I do with a Data Source?
	- Create reports from it which are helpful for your practice, using the Customize Report workflow

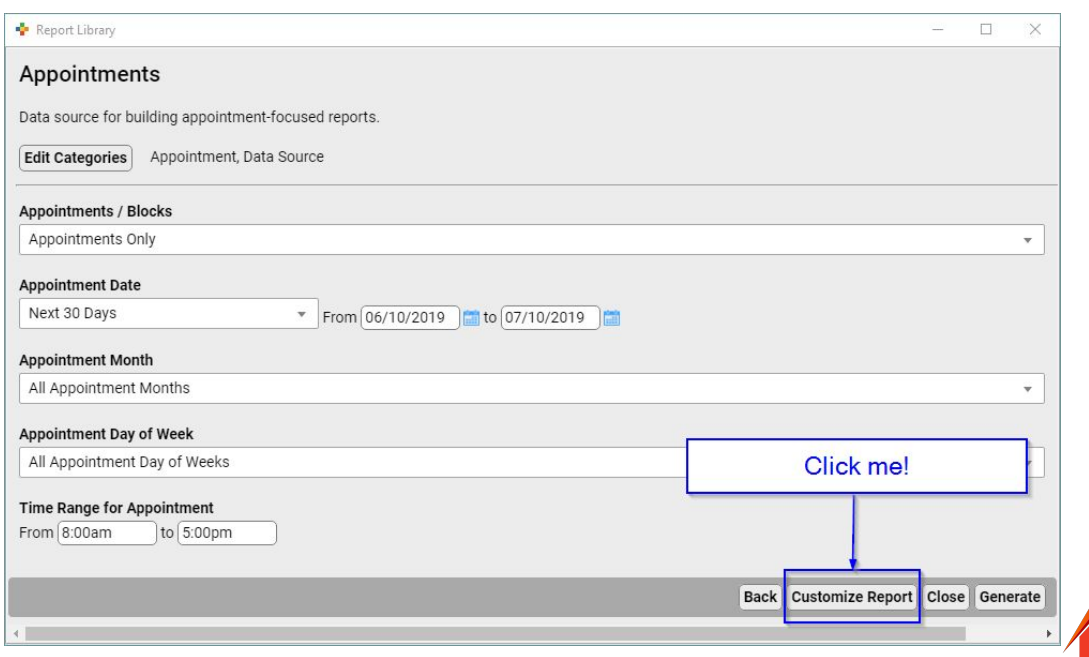

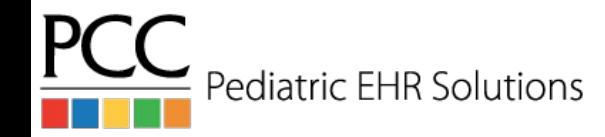

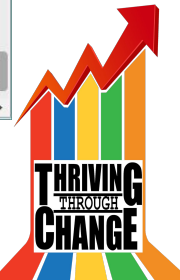

## Customizing Reports - Overview

- Reasons to consider making a custom report
- Four key tools to use in making a specialized, useful report from a data source
	- Edit Criteria
	- Reorganizing and setting defaults for filters
	- Edit Columns
	- Reorganizing columns, and choosing which columns will be shown

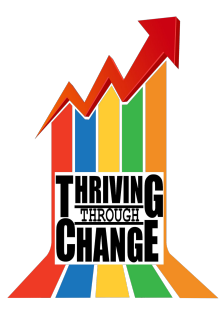

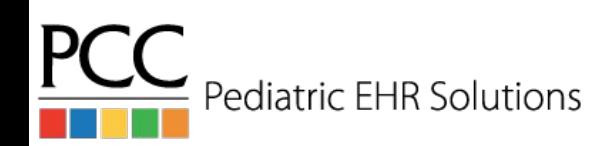

# Customizing Reports - Key Tools

Four key tools to use in making a specialized, useful report from a data source

- 1. Selecting Criteria
- 2. Reorganizing and setting defaults for filters
- 3. Selecting Columns
- 4. Reorganizing columns, and choosing which columns will be shown

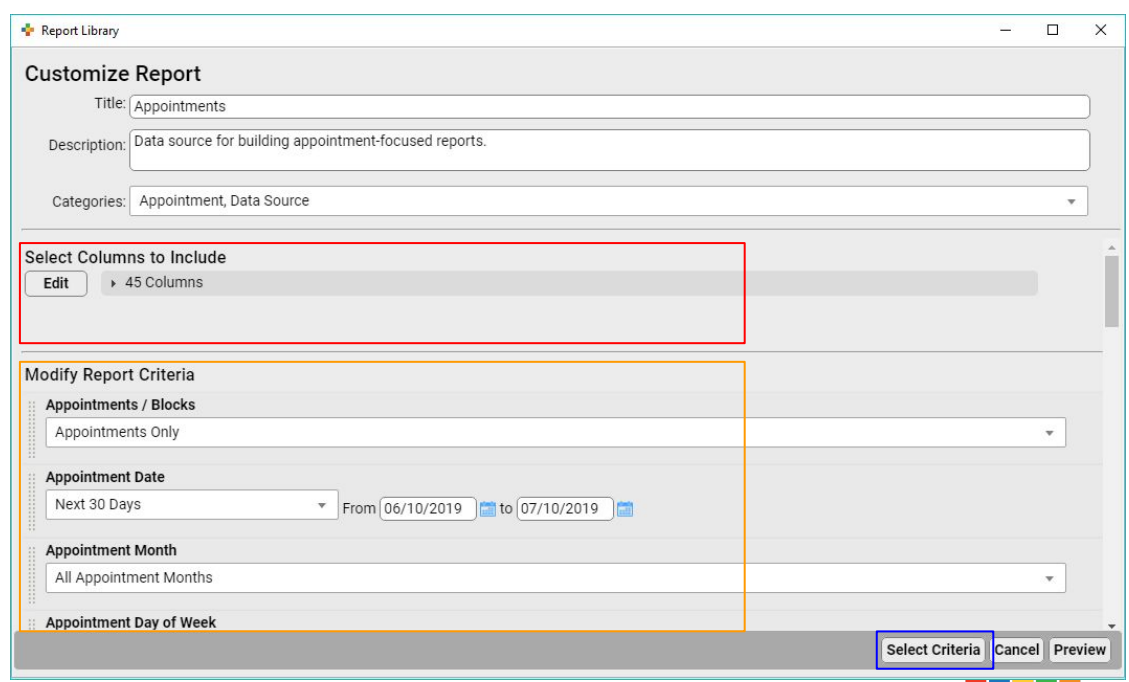

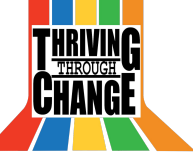

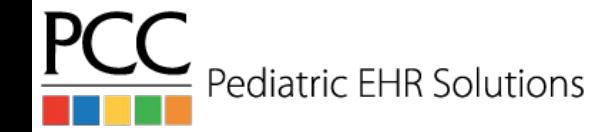

# Customizing Reports - Selecting Criteria

- Use this tool to choose which filters will be included in your new report
- Use the Search Filter to find the filter(s) you're looking for
- Use the Select All/None to make sweeping changes

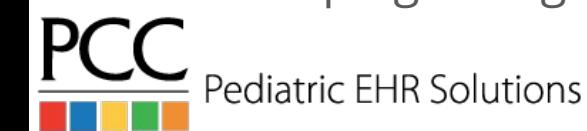

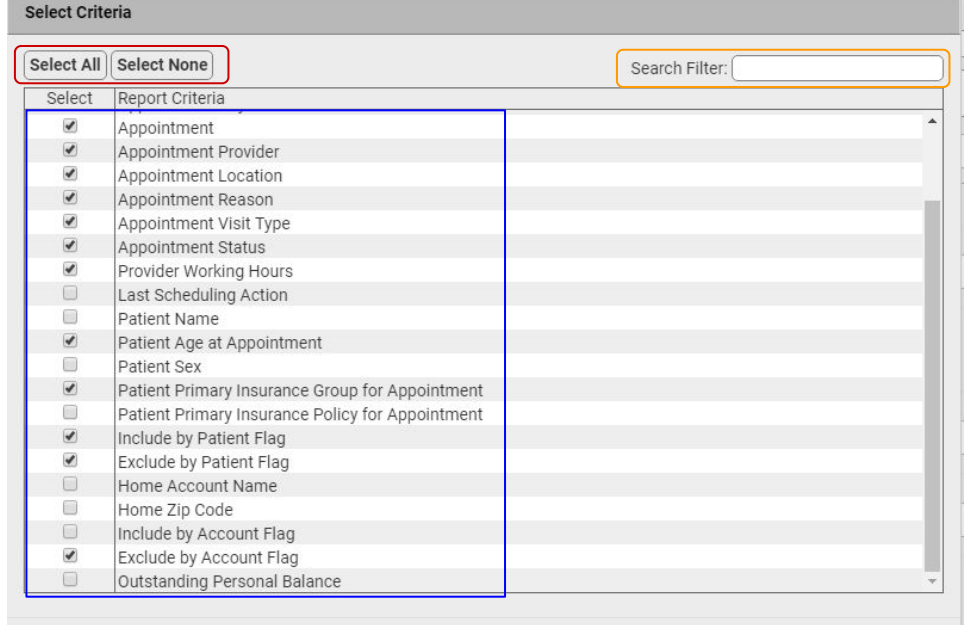

Cancel Save

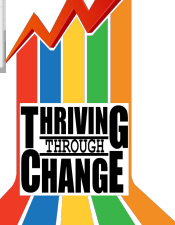

# Customizing Reports - Filter Defaults and Order

- With the now smaller list of filters, drag and drop the filters into your preferred order
- For any filters which will usually have the same value, set it now - they will become the new defaults

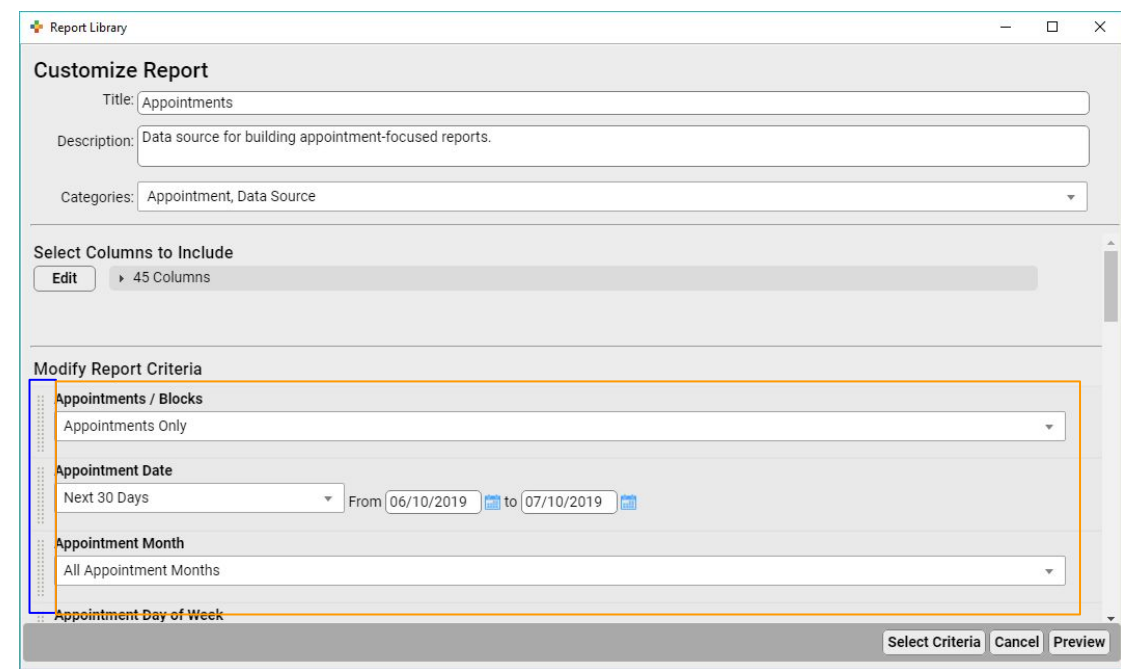

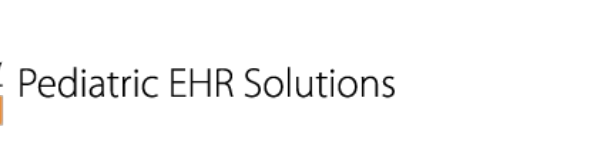

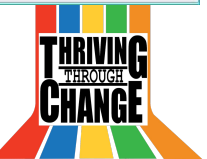

## Customizing Reports - Selecting Columns

- Many reports, especially those linked to Data Sources, have many more columns included in the report query than actually needed
	- Or, conversely, there may be columns which are turned off, but may be useful for your new report
- Use the Select Columns tool to make your query "leaner", and thus faster

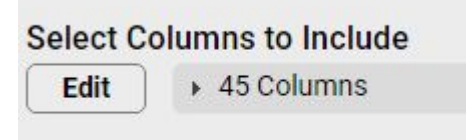

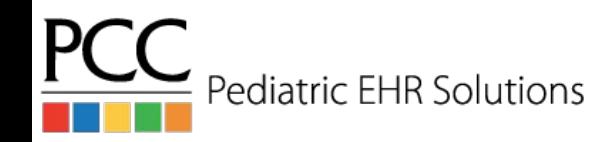

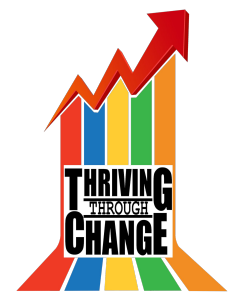

## Customizing Reports - Output Controls

Want to see some pieces of data in a report, but only sometimes? You can do

that! Columns: 11 Displayed  $\mathbf{w}$ **Appointment Date** Appointr **Date Appointment Month July (89)** Appointment Day of Week 07/01/20 **Appointment Time**  $07/01/20$ **Appointment Duration**  $07/01/20$ **Appointment Provider** Appointment Location  $07/01/20$ 

Pediatric EHR Solutions

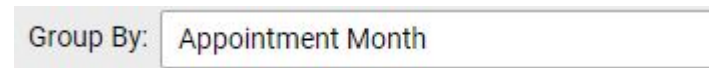

Use the 'grouping' feature to better organize your report results, and subtotal any numeric columns which your report includes

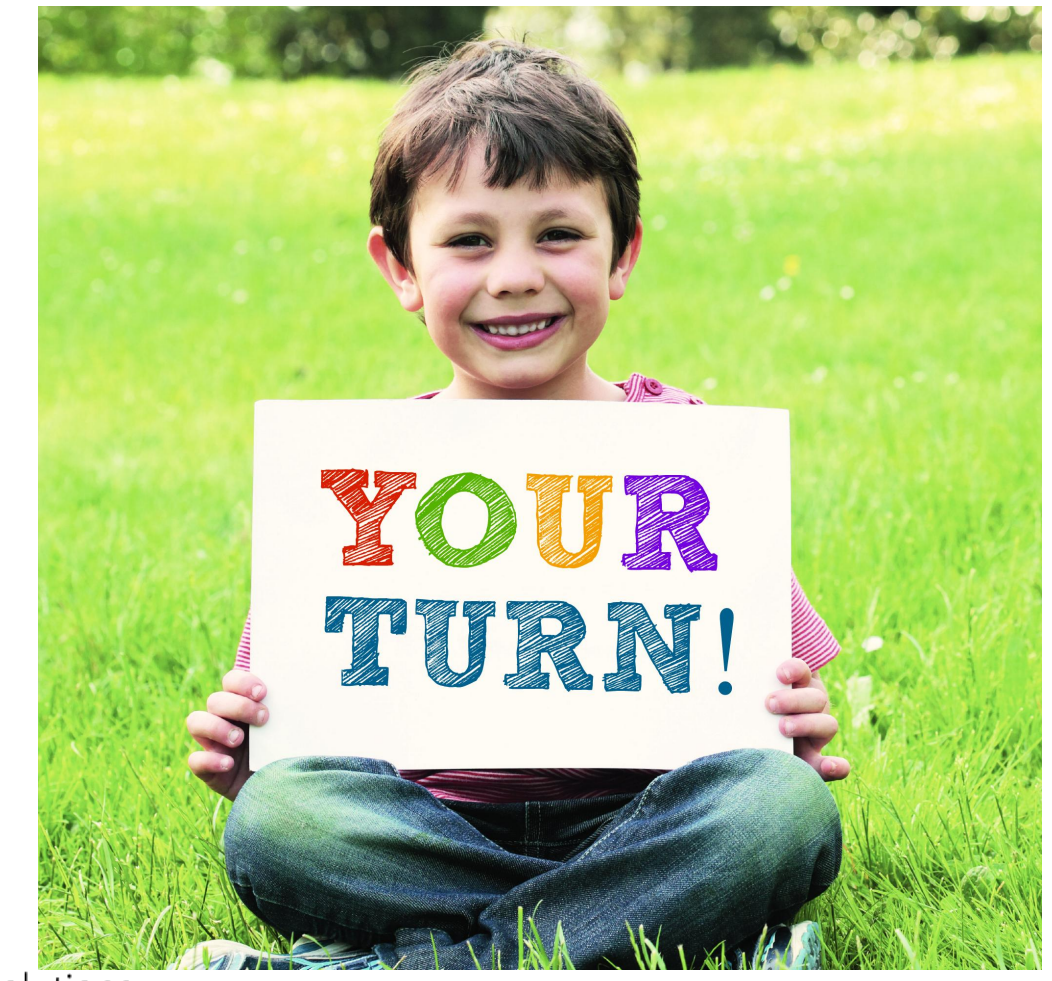

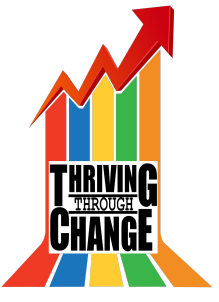

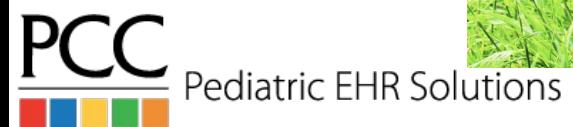

## Wrap Up

Take a moment to think about at least one new report you'll build once you return to your office, and/or changes you'll make to your current reports based on what you've learned

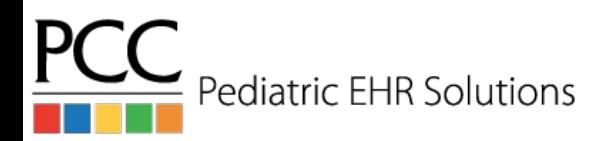

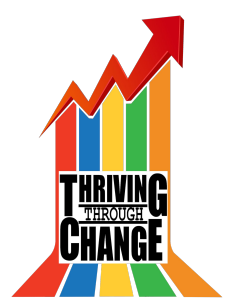

### Takeaways

What have you learned today?

- 1. Cool new reports, like the Huddle Sheet, patient recalls, and Payment Reconciliation Report improve workflows which had required Partner functionality
- 2. Refresher on existing reports and how they can be useful
- 3. What Data Sources are, and how to use them
- 4. Customization controls and features

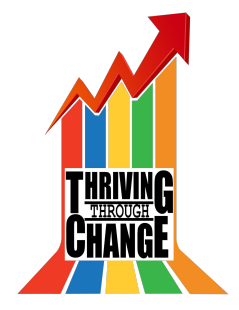

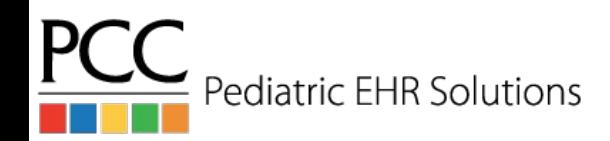